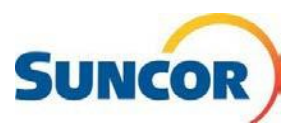

## **Libre-service : déverrouiller un compte**

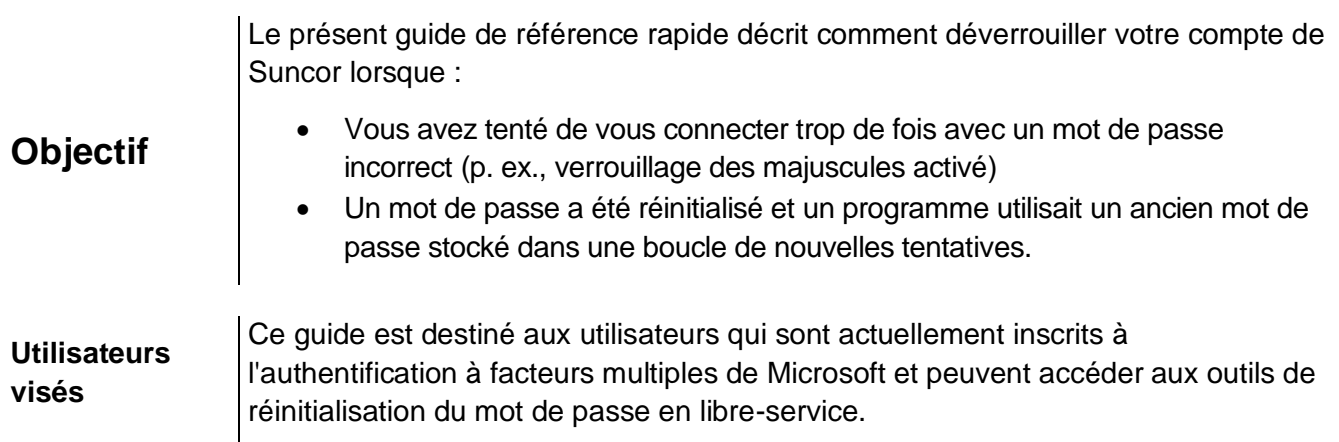

# **Étapes à suivre**

#### **Ouvrez le lien pour la réinitialisation de mot de passe libre-service – Qui êtes-vous?**

- 1. Saisir, copier/coller ou cliquer sur ce lien pour l'ouvrir dans votre navigateur internet : <http://aka.ms/sspr>
- 2. Dans le champ **User ID**, entrez votre adresse courriel de Suncor
- 3. À partir de l'image ou de l'audio, entrez les caractères puis cliquez sur **Next**.

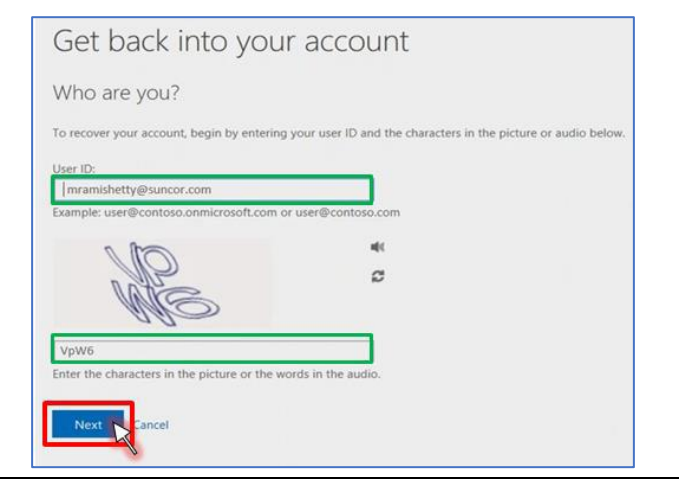

## **Pourquoi avez-vous des difficultés à vous connecter?**

- 4. Sélectionnez **I know my password, but still can't sign in**.
- 5. Cliquez sur **Next**.

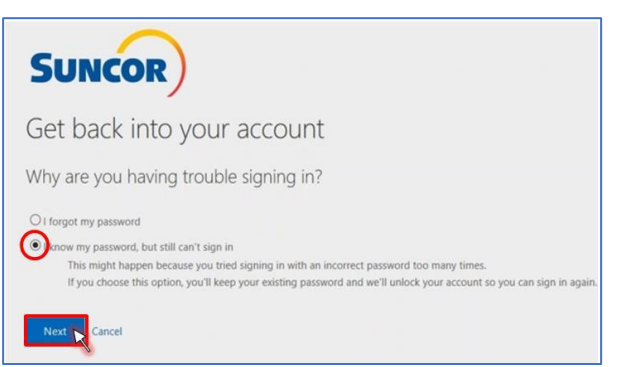

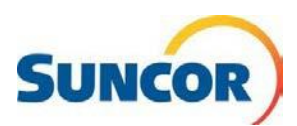

## **Entrer votre choix de vérification**

- 6. Choisissez la méthode d'authentification sélectionnée au moment de l'inscription (texto, appel ou application Microsoft Authenticator).
- 7. Pour un **message texte**, entrez votre numéro et cliquez sur **Text**.
- 8. Pour un **appel**, entrez votre numéro et cliquez sur **Call**.
- 9. Pour **Authenticator**, entrez votre code de vérification et cliquez sur **Next**.

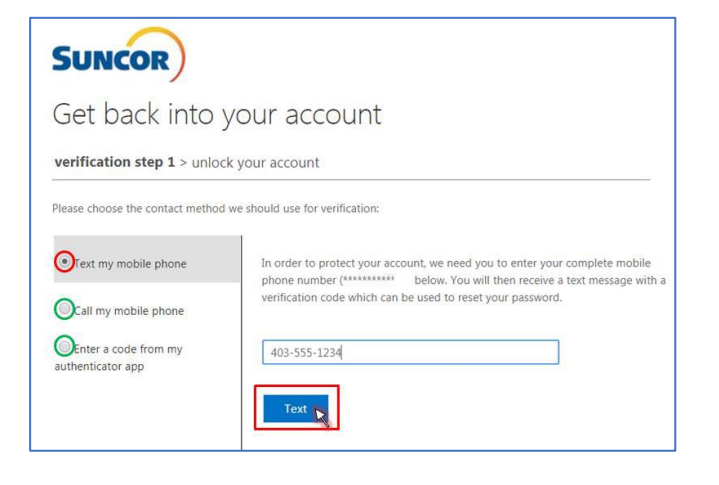

#### **Bravo!**

Votre compte est déverrouillé.

10. Cliquez sur **Click here** et ouvrez une session comme d'habitude.

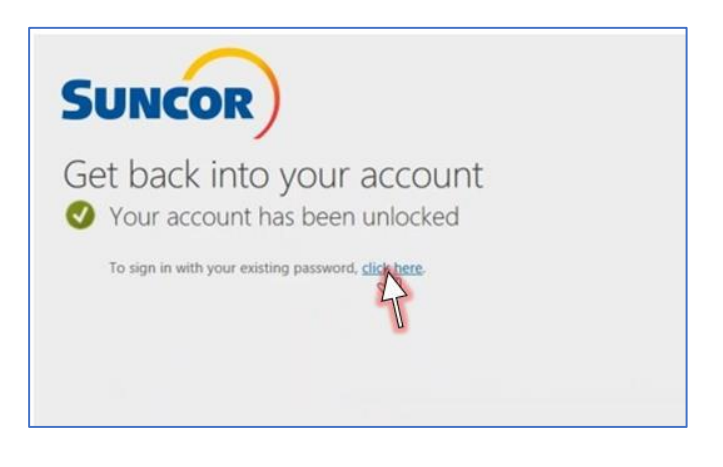